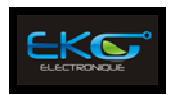

# **USB-IO**

**USB board to control up to** 

- **8 digital optically-isolated inputs**
- **8 digital relay outputs**
- **2 analog inputs**

# **Programming and User Manual**

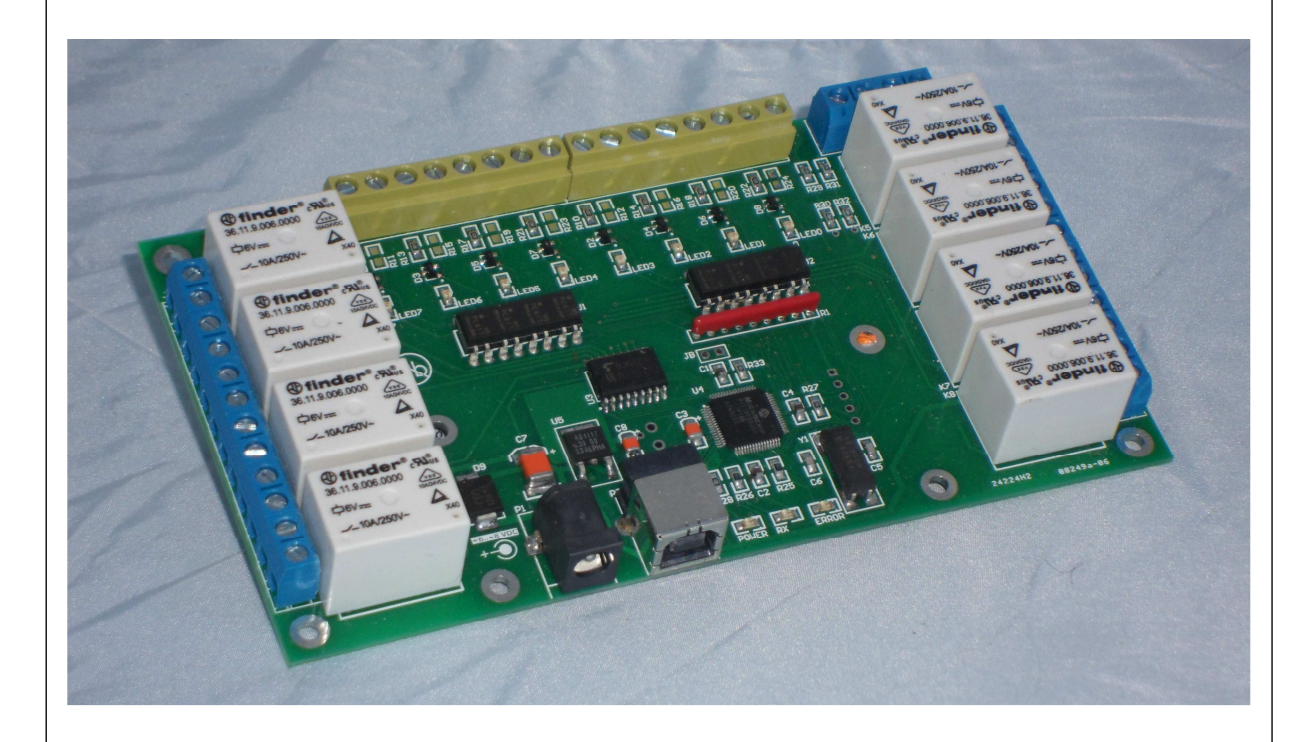

**ATTENTION: USB-IO board are delicate electronic devices, handle with care avoid electrostatic discharge. Hold the board by the edges to avoid touching the integrated circuits on it.**

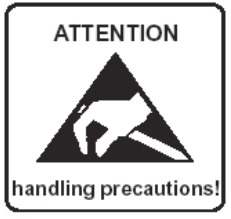

# **Version 1.1 - December 2013**

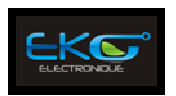

# **USB-IO\_Concept**

USB-IO interface adapter allows connecting various hardware devices to your PC. Easy installation and plugand-play support makes USB-IO board an ideal solution to add USB interface to your HW.

The USB-IO has 8 SPDT relays outputs, 8 optically isolated inputs and 2 analog inputs. This device has many applications and we couldn't possibly list them all, but here are a few examples : The relay can be used to turn on and off a sprinkler system, automating a hot tub, or low-voltage lights. The inputs can be used to monitor magnetic window switches or garage door position. The analog inputs can be used to monitor some analog levels.

Helpful the provided demonstration software, connect the USB-IO to a USB host port and control IO's is really simple. Or with the Helpful provided Class file for Visual Studio, develop your own application.

# **USB-IO\_Caracteristics**

- Full HID USB2.0 compliant; driver natively include under Windows or Linux OS
- High-Speed USB 2.0 device, USB 1.1 compatible
- 8 Relay output's 10A / 250VAC
- 8 optically isolated input's 0/10VDC User modifiable**\***
- 2 x 10 bits analog input's 0/10VDC User modifiable**\***
- 1 Kbytes of user Flash memory
- Demonstration software and DLL are available FREE OF CHARGES (Windows 2000 / XP / VISTA / Seven) – Visual Studio - Framework .NET 4.0 © MICROSOFT
- PCB dimensions : 150x83 mm RoHS compliant
- Weight : 181 grams

\* need solders tools to change SMD components

# **Support**

Commercial department : commercial@eko-fpga.com

 WEB Site : http://www.eko-fpga.com

Technical department : technique@eko-fpga.com

**The board is adaptable according to your specifications. If the volume of your application requires it, do not hesitate to contact us.** 

If you experience any problems with this manual or just want to give us some feedback, please email us at: **technique@eko-fpga.com**. Please detail any errors you find and include your mailing address so that we can send you any manual updates.

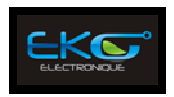

# **TABLE OF CONTENTS**

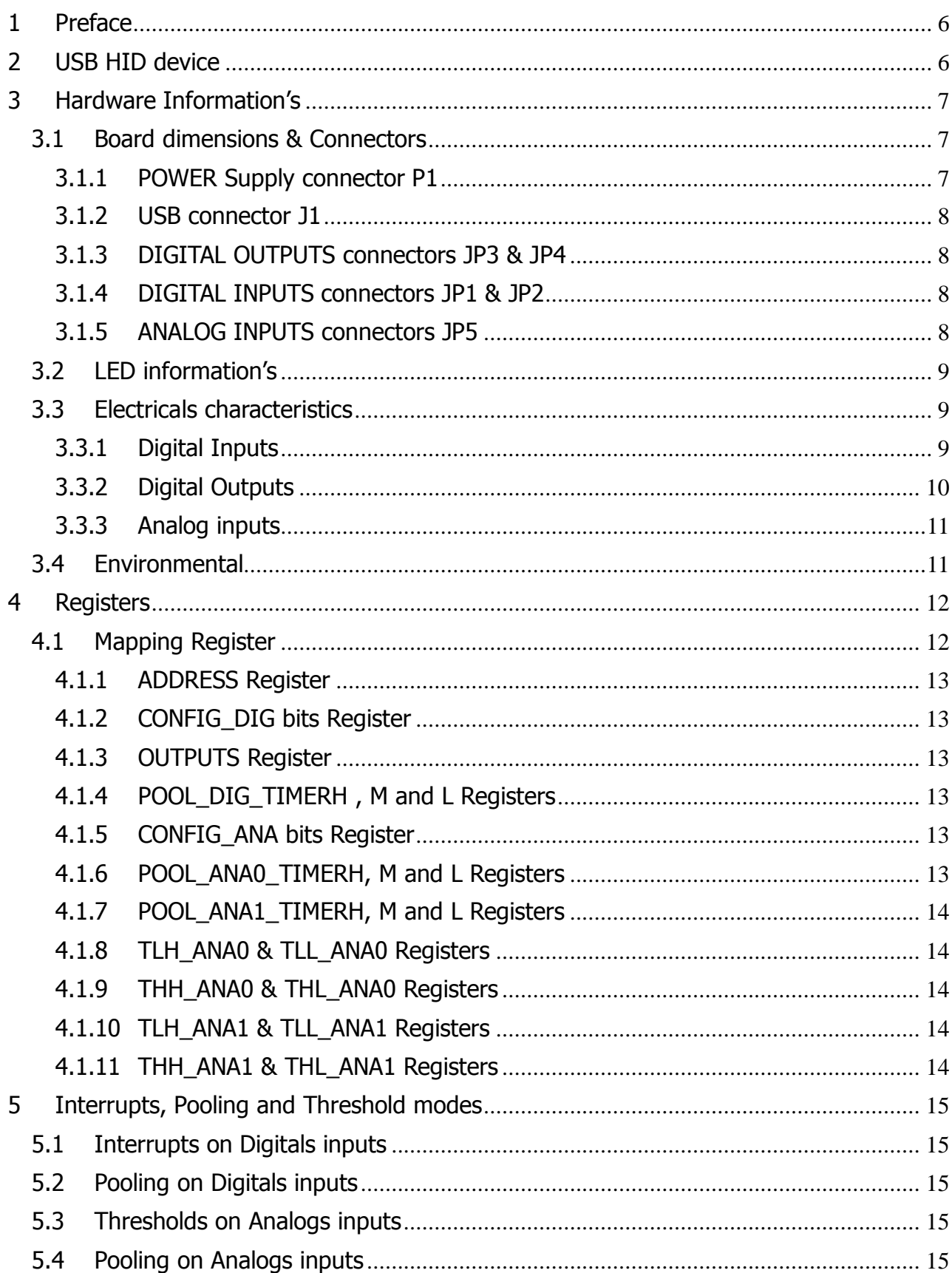

USB\_IO Controller board Programming Manual

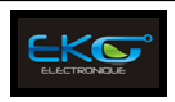

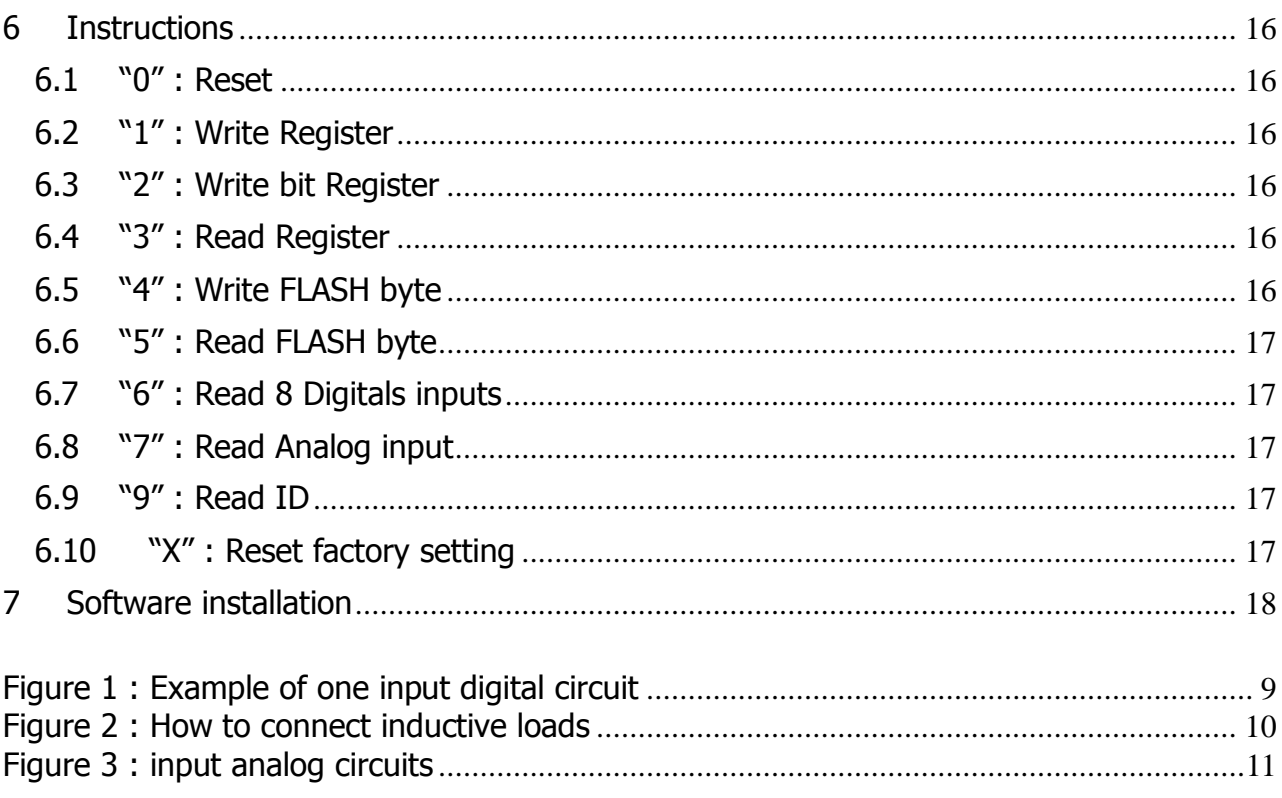

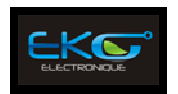

# **GLOSSARY**

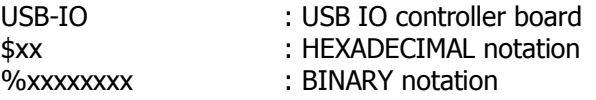

# **DOCUMENT REVISION HISTORY**

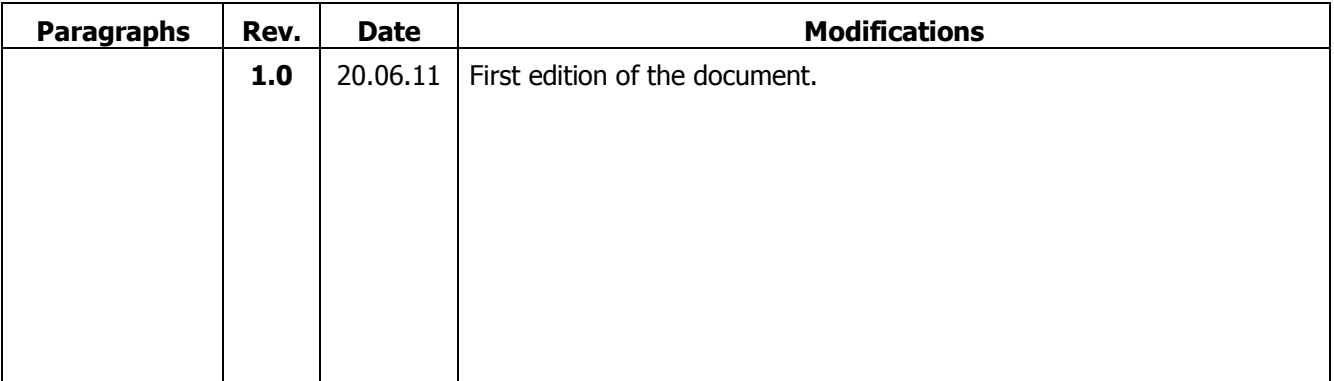

**NOTA**: all the pages carry the index corresponding to their edition even if their contents were not modified.

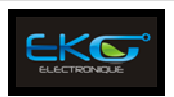

# **1 Preface**

USB-IO differs from most of other low-cost adapter by the event-driven interface. It means that the USB-IO adapter can notify your PC software immediately after the input value has changed. The event-driven interface is very flexible. The conditions of an event generation can be configured for every USB-IO module independently. For example, ADC module can send events when the voltage on the analog input descends below predefined value or rises above any other else.

Would you like to analyze changes over time? No problem, USB-IO adapter can send events periodically with the predefined repeat interval. The polling interface is supported by the USB-IO adapter.

This is a fully assembled and tested unit. The board requires external power of 6-8VDC / 500mA.

The relays can control loads of up to 10 amps and 240VAC. Please see below for more detailed specifications.

# **2 USB HID device**

USB-IO uses the Human Interface Device (HID) USB profile. It does not require USB drivers and so is immediately Plug-and-Play with present and future Windows©, Linux© and Mac© operating systems.

Many links are available on the Web. You can start by:

- http://www.lvr.com/hidpage.htm
- http://labs.mike-obrien.net/Document.aspx?id=hidlibrary

Control software and class file, writing in VB.NET language (Framework .NET 3.5), is free of charge:

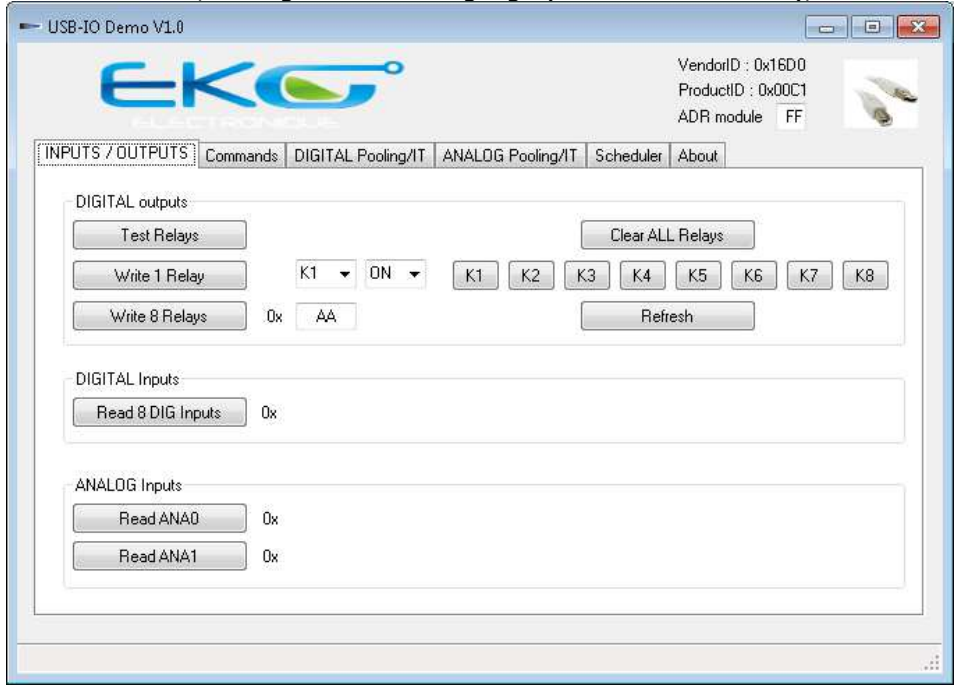

You can download the demonstration software on http://www.eko-fgpa.com

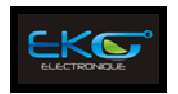

# **3 Hardware Information's**

# **3.1 Board dimensions & Connectors**

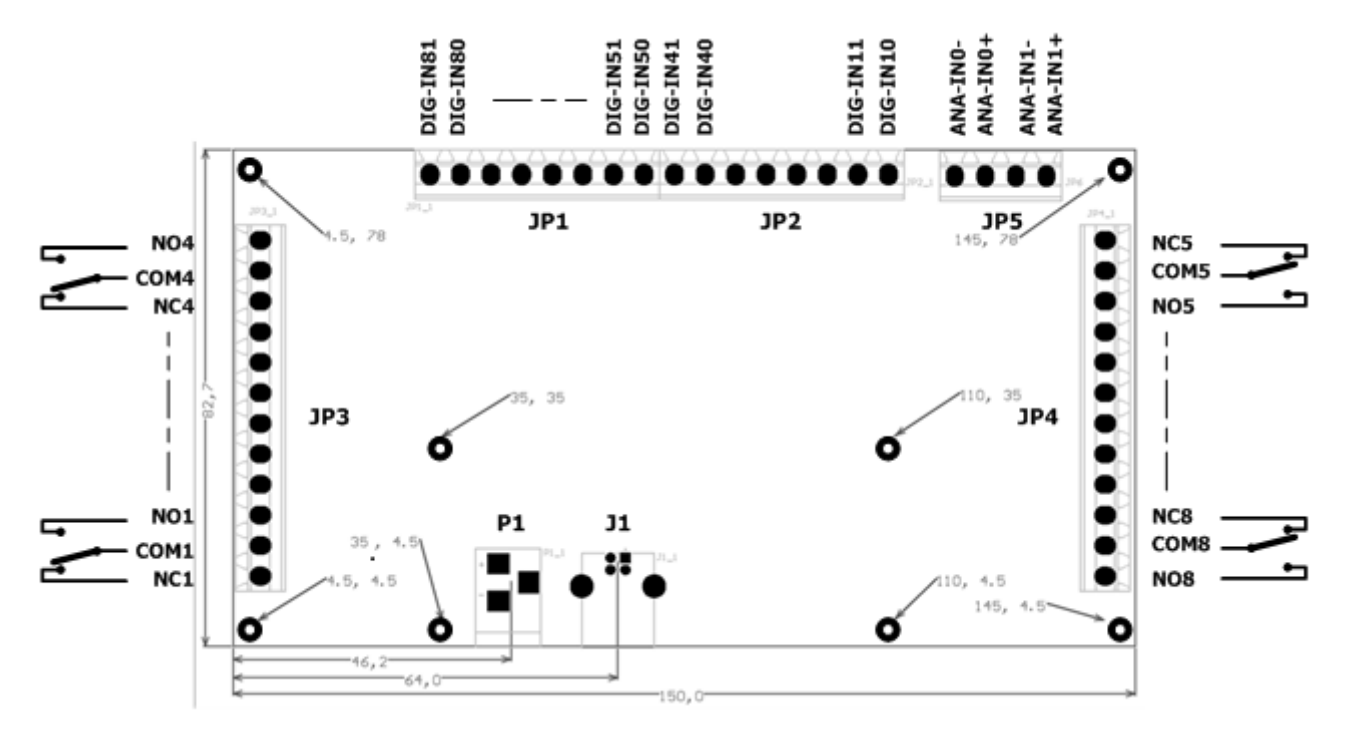

The board provides 8 fixation holes of 3.2mm diameters.

### **3.1.1 POWER Supply connector P1**

P1 is the power connector. A +6 to +8VDC /500mA power supply need to be provided.

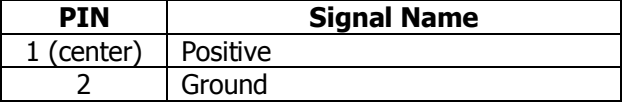

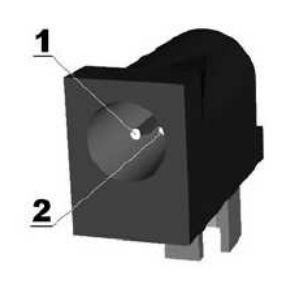

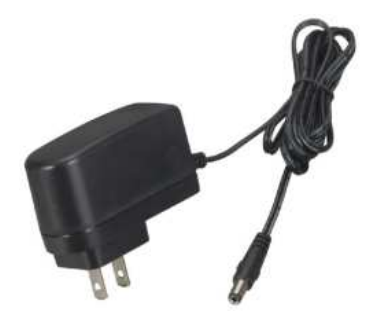

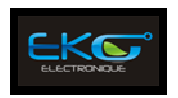

#### **3.1.2 USB connector J1**

Connect the module directly to a free USB port from your computer: the connection between the board and the host port will be done using a cable with a USB type A and a USB type B connectors.

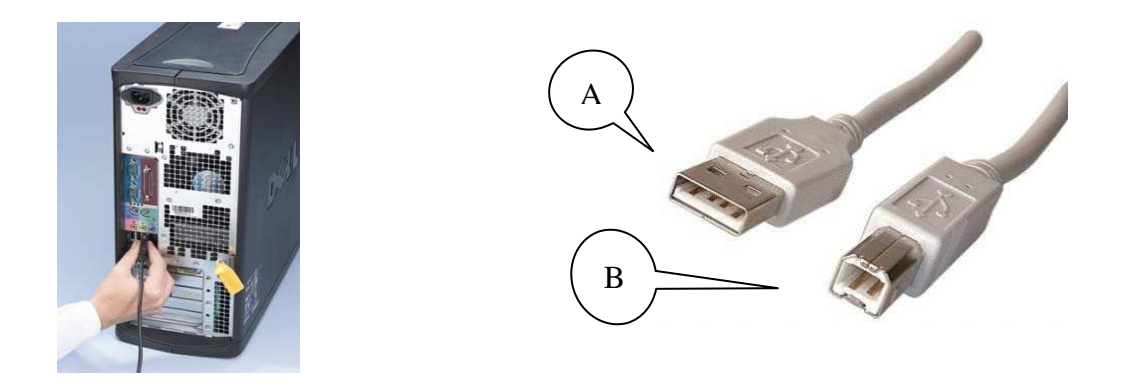

#### **3.1.3 DIGITAL OUTPUTS connectors JP3 & JP4**

The 8 digitals outputs are relay type 1C-form. Form C relays are SPDT (single-pole double-throw) and break the connection with one throw before making contact with the other (break-before-make).

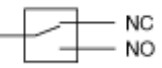

You can access individually at each relay or simultaneous to the 8 relays.

#### **3.1.4 DIGITAL INPUTS connectors JP1 & JP2**

With USB-IO event-driven interface your application can be notified when the digital input value changes.

You can configure the USB-IO adapter to send events only after changes or to send periodically the 8 inputs values. The period is configurable from 1ms to 16777216ms (24bits period counter).

#### **3.1.5 ANALOG INPUTS connectors JP5**

The 2 analog inputs are connected to 10-bit analog-to-digital converter (ADC). The ADC module is most commonly used to detect variations in voltage, light, temperature or pressure. It can also be used to read switches, potentiometers and other analog devices.

At any time you can read the voltage on the analog inputs.

Besides, the USB-IO adapter may send events containing the analog input values. Events are sending either periodically with the predefined repeat interval (from 1ms to 16777216ms) or when the voltage reaches the user defined limits. These limits are specified as low and high threshold values. They are compared each 1ms with the input voltage. The ADC module generates one event when the input voltage descends below the low threshold value or rises above the high threshold value.

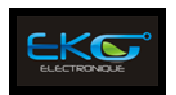

# **3.2 LED information's**

The LEDs on the board are used to indicate state of digital inputs, power, data and error transmissions.

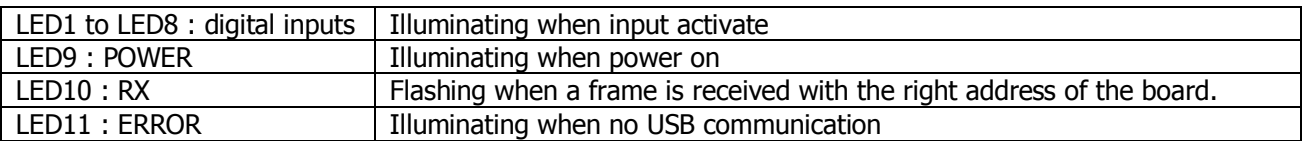

### **3.3 Electricals characteristics**

#### **3.3.1 Digital Inputs**

These inputs may be driven by DC sources of 0 to 12 volts. Two Resistors forms a voltage divider. The input voltage range may be adjusted to your needs.

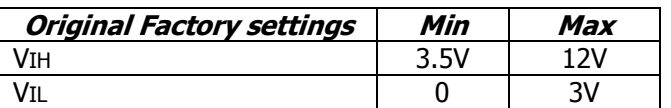

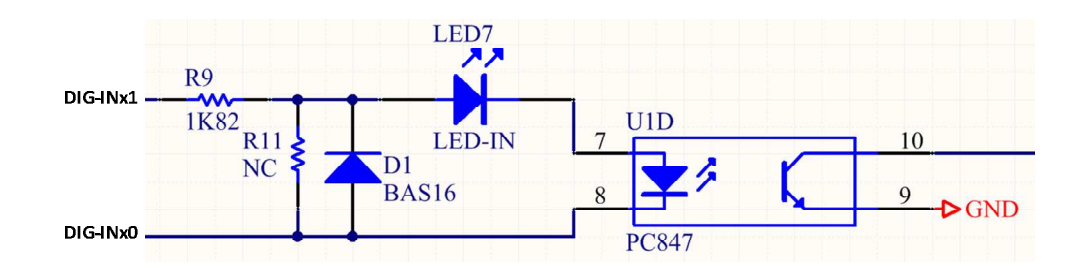

#### **Figure 1 : Example of one input digital circuit**

- Number of inputs: 8 optically isolated from each other and from the computer
- Voltage Range: 0 to 35 DC (user adjustable)
- Input Resistance: 1.8K ohms in series with opto coupler (factory setting)
- Response Times : Rise Time = 4 uS / Fall Time = 3 uS ( typical )
- Short time inversion polarity is not destructive.

Consult with factory for available modified input ranges or have a look to http://en.wikipedia.org/wiki/Voltage\_divider

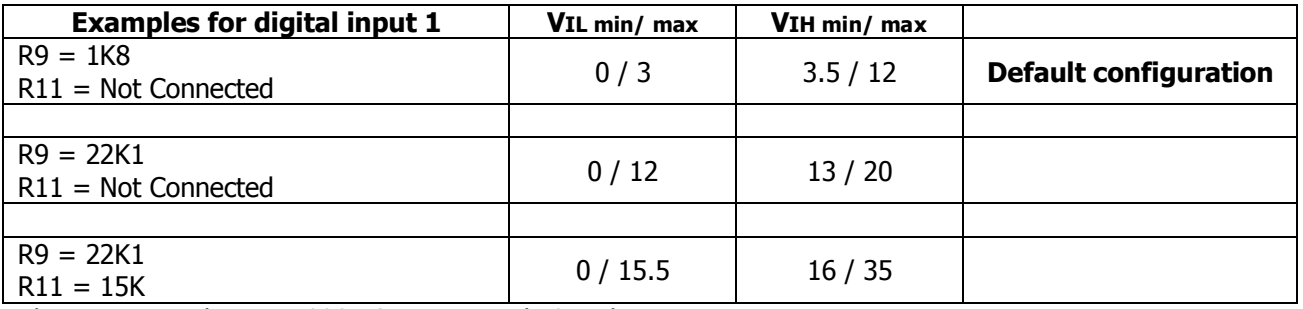

The resistors values are 0805 SMD size and 1% tolerance.

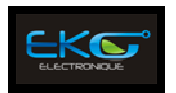

The inputs of each channel are comprised of 2 pins: DIG-INx0 and DIG\_INx1. The DIG-INx0 is the references voltage.

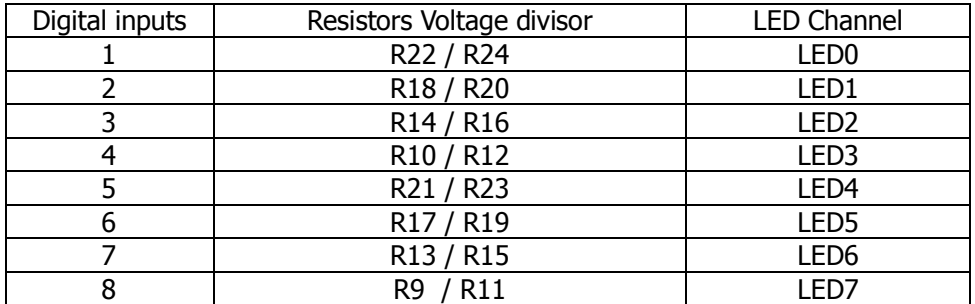

#### **3.3.2 Digital Outputs**

The board's outputs are comprised of 8 FORM C SPDT electro mechanical relays reference 36.11.9.006.0000 from Finder manufacturer (http://www.findernet.com).

- Number of outputs: 8 SPDT form C
- Synchronization between each relay: Activation time : 9ms Release time : 3ms (relay setting time)
- Contact Type: AgSnO2
- Rated Load AC: 10 A at 250 VAC
- Rated Load DC: 10 A at 30 VDC
- Contact Resistance: 100 mΩ max.
- Contact Life mechanical: 5 million operations min.

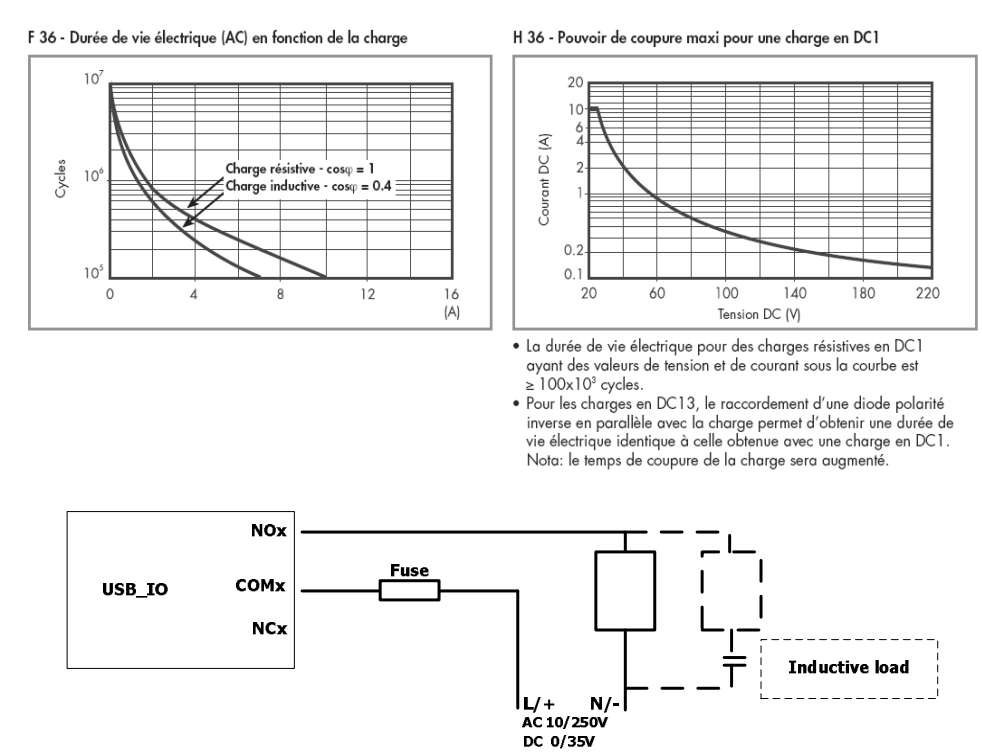

**Figure 2 : How to connect inductive loads** 

If you use an inductive load on the digital outputs relays, you may need to add a snubber circuit: http://en.wikipedia.org/wiki/Snubber

USB\_IO Controller board Programming Manual

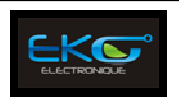

#### **3.3.3 Analog inputs**

The board comprised 2 analog inputs ANA0 and ANA1. The Analog to digital convertor performed on 10 bits. With the factory configuration, the full scale input is 0/10Volts. Each bit is equal to 10/1024 = 9.76mV.

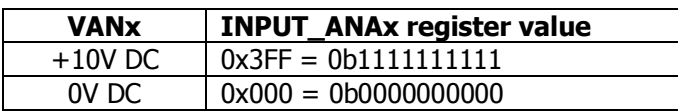

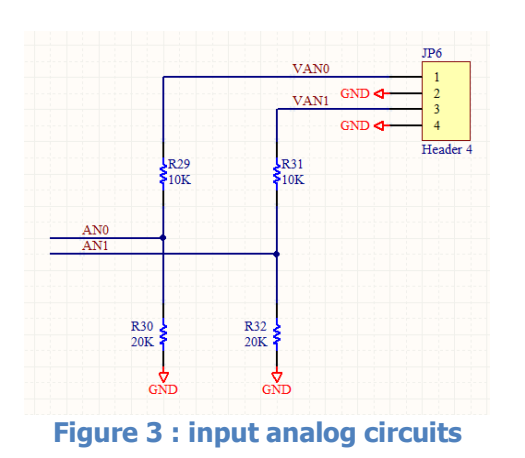

Consult with us for available modified input ranges or have a look to http://en.wikipedia.org/wiki/Voltage\_divider

#### **The values AN0 and AN1 (CPU pins) do never increase to 3.6V (3.3V max. recommended).**

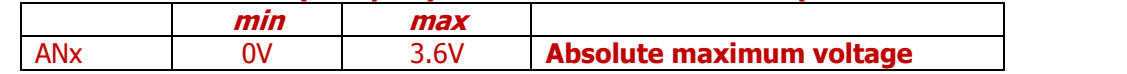

#### **DO NOT REVERSE POLARITY**

You may add a low capacity between the VANx pin and GND to filter the input if you need. If some analog inputs are not used, it is recommended to short wire inputs pins to GND.

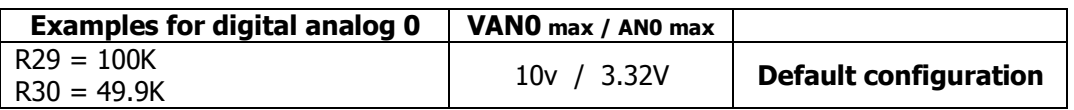

### **3.4 Environmental**

- Operating Temperature Range: 0° to 70°C
- Storage Temperature Range: -40° to +85°C
- Humidity: Maximum 90% RH, without condensation
- Board Dimension: 150 x83mm
- Weight : about 180 grams

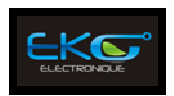

# **4 Registers**

# **4.1 Mapping Register**

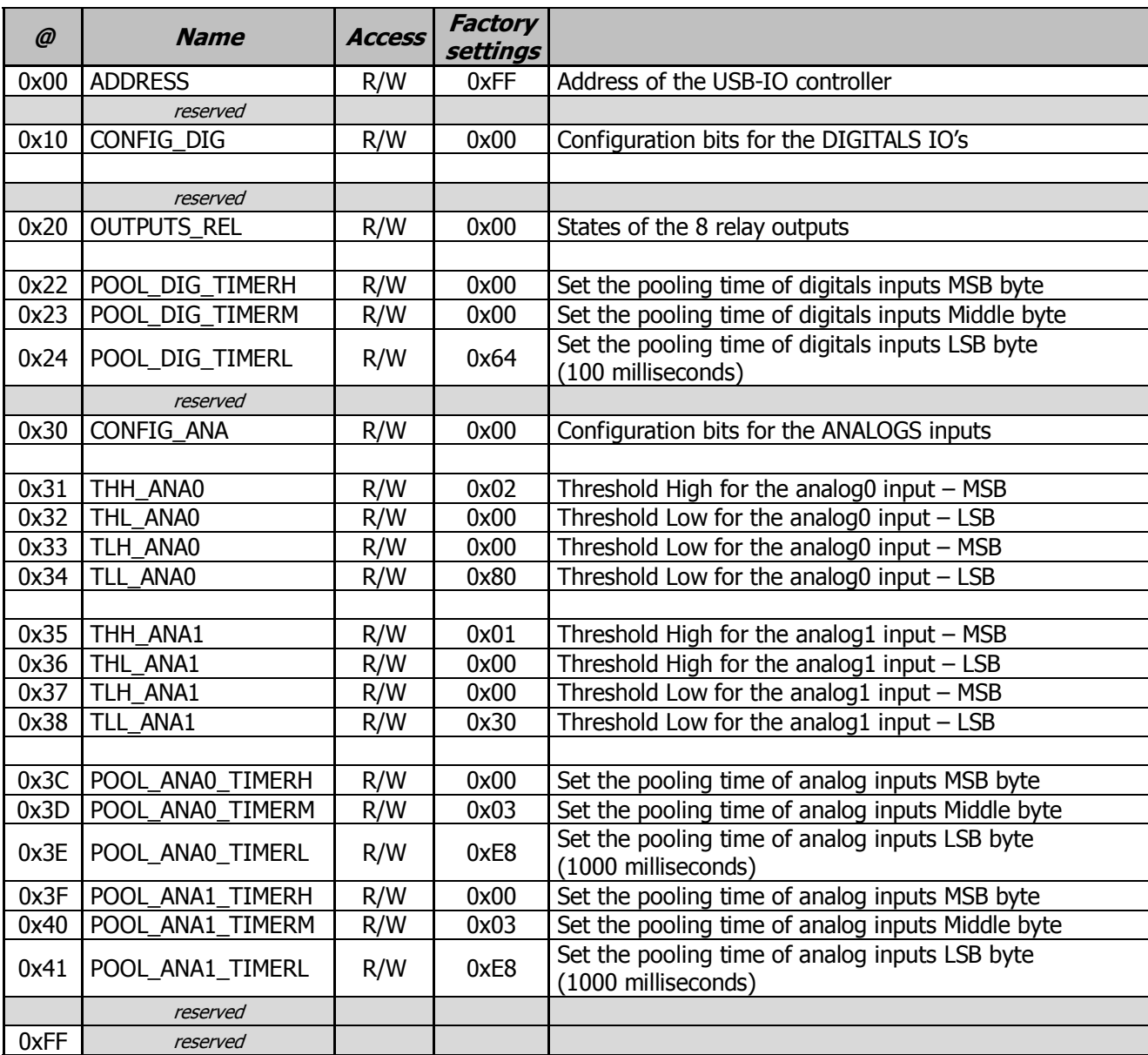

See each register paragraph for full descriptions.

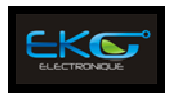

#### **4.1.1 ADDRESS Register**

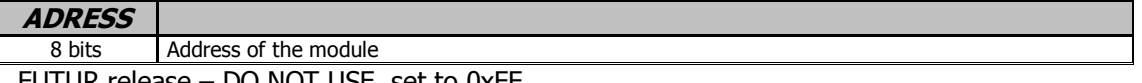

FUTUR release – DO NOT USE, set to 0xFF

#### **4.1.2 CONFIG\_DIG bits Register**

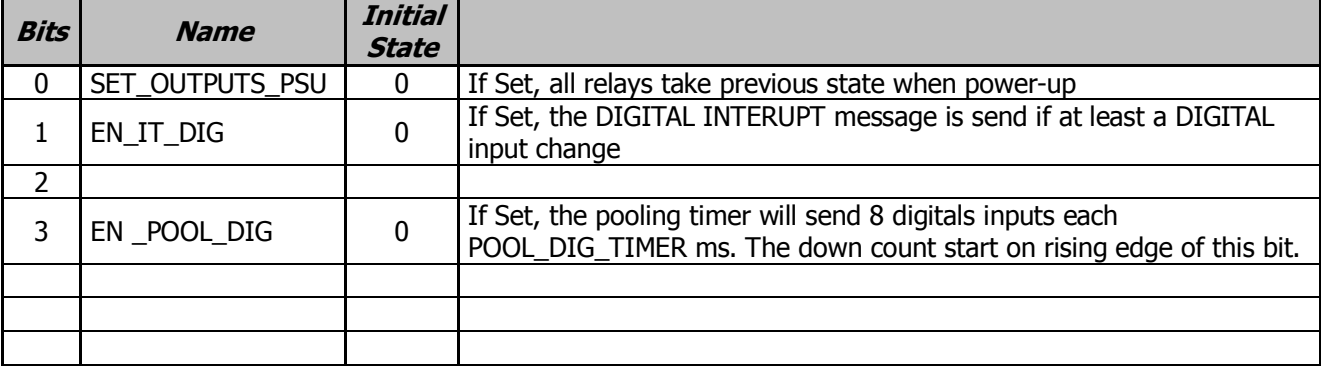

# **4.1.3 OUTPUTS Register**

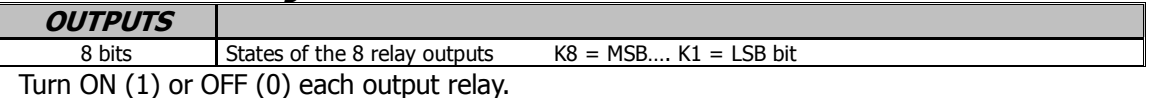

When turn OFF, the relay are "NO" (Normally Open). When turn ON, the relay are "NC" (Normally Closed).

The register is readable and writable. The register is saved in flash memory and call back on each power up of the board if the bit "SET\_OUTPUTS\_PSU" is set.

#### **4.1.4 POOL\_DIG\_TIMERH , M and L Registers**

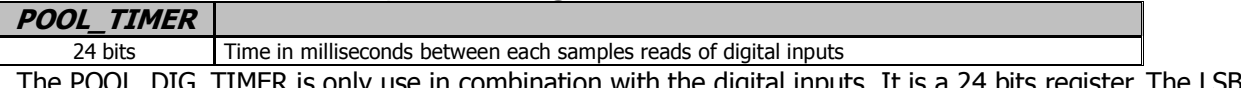

I LIMER IS ONLY use in combination with the digital inputs. It is a 24 bits register. The LSB bit is equal to 1milliseconde.

**4.1.5 CONFIG\_ANA bits Register** 

| <b>Bits</b> | <b>Name</b>  | <b>Initial</b><br><b>State</b> |                                                         |  |  |
|-------------|--------------|--------------------------------|---------------------------------------------------------|--|--|
|             | EN TH ANAO   | O                              | If Set, Enable the interrupt on Threshold of ANAO input |  |  |
|             | EN TH ANA1   |                                | If Set, Enable the interrupt on Threshold of ANA1 input |  |  |
|             | EN POOL ANA0 | 0                              | If Set, Enable the pooling of ANA0 input                |  |  |
|             | EN POOL ANA1 | $\Omega$                       | If Set, Enable the pooling of ANA1 input                |  |  |
|             |              |                                |                                                         |  |  |
|             |              |                                |                                                         |  |  |
|             |              |                                |                                                         |  |  |

#### **4.1.6 POOL\_ANA0\_TIMERH, M and L Registers**

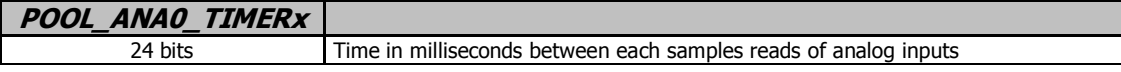

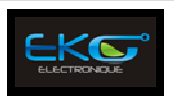

The POOL\_ANA0\_TIMER is only use in combination with the ANA0 input. It is a 24 bits register. The LSB bit is 1milliseconde.

#### **4.1.7 POOL\_ANA1\_TIMERH, M and L Registers**

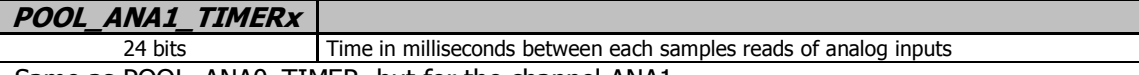

Same as POOL\_ANA0\_TIMER, but for the channel ANA1.

#### **4.1.8 TLH\_ANA0 & TLL\_ANA0 Registers**

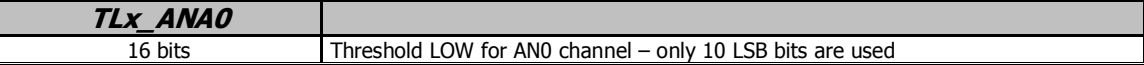

#### **4.1.9 THH\_ANA0 & THL\_ANA0 Registers**

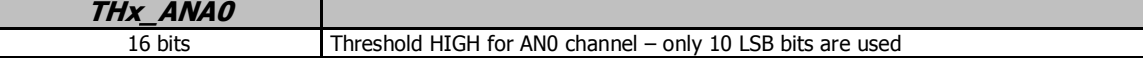

#### **4.1.10 TLH\_ANA1 & TLL\_ANA1 Registers**

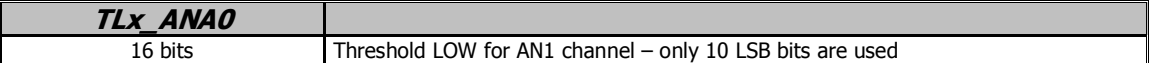

#### **4.1.11 THH\_ANA1 & THL\_ANA1 Registers**

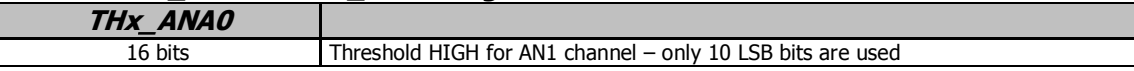

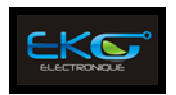

# **5 Interrupts, Pooling and Threshold modes**

# **5.1 Interrupts on Digitals inputs**

If the interrupt bit (EN\_IT\_DIG) is set, the USB-IO board will send the state of the 8 inputs if any changes occur on the 8 inputs.

Due to the USB HID driver, the latency of this interrupt may be up to 1 millisecond

The returned frame is as the form of:

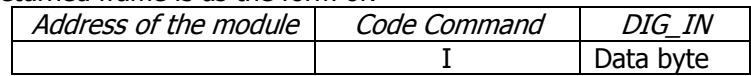

## **5.2 Pooling on Digitals inputs**

If the pooling bit (CONFIG\_DIG.EN\_POOL\_DIG) is set, the USB-IO board will send the state of the 8 inputs each "POOLING\_DIG\_TIMER" millisecond.

The returned frame is as the form of:

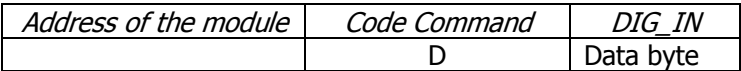

The minimal interval period is 1milli second.

# **5.3 Thresholds on Analogs inputs**

If the threshold bit (CONFIG ANA.EN\_TH\_ANAx) is set, the USB-IO board will send the value of the analog input, the channel number and the threshold level if the value increase or decrease from the threshold.

The returned frame is as the form of:

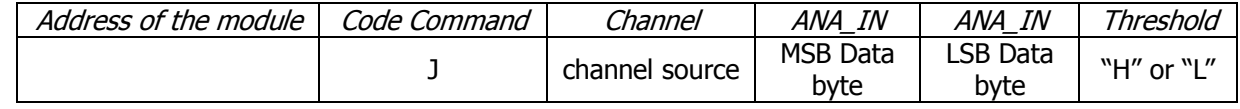

The value is coded on the 10 LSB bits.

The Threshold value indicates a High level or Low level. If you don't need one of booth thresholds, simply set it to the extreme value (0x000 or 0x3FF).

If enable, the analog inputs are sampled each 1ms.

To be "armed", the value of the ANAx input need to be between the thresholds at the time you set the EN\_TH\_ANAx bit.

## **5.4 Pooling on Analogs inputs**

If the pooling bit (CONFIG\_ANA.EN\_POOL\_ANAx) is set, the USB-IO board will send the value of the ANAx input each "POOLING\_ANAx\_TIMER" millisecond.

The returned frame is as the form of:

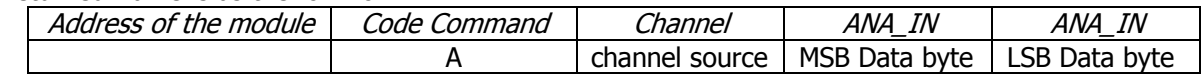

The minimal interval period is 1millisecond.

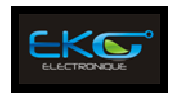

# **6 Instructions**

Each attributes are 8 bits size.

### **6.1 "0" : Reset**

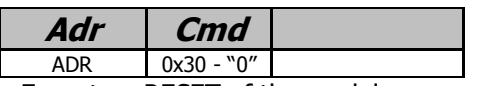

Execute a RESET of the module.

#### **6.2 "1" : Write Register**

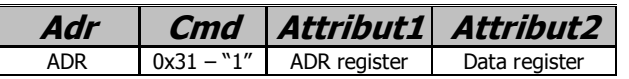

Write the data register value to the specified ADR register. The registers are preserved at the power down.

### **6.3 "2" : Write bit Register**

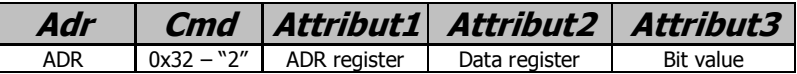

Write the data bit value to the specified bit register. The registers are preserved at the power down.

### **6.4 "3" : Read Register**

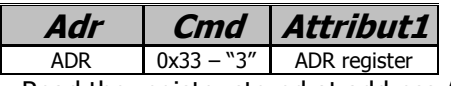

Read the register stored at address ADR

The returned frame is as the form of:

| Address of the module   Code Command | adr          | <i>Value</i> |
|--------------------------------------|--------------|--------------|
|                                      | Adr register | Data value   |

### **6.5 "4" : Write FLASH byte**

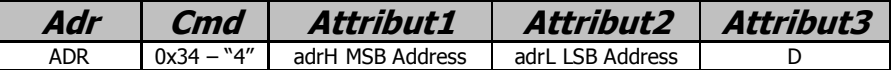

Write the data D byte to the specified Address. The size of the FLASH memory is 1024 bytes. Only the 10 LSB bits of the address are used. The FLASH memory is preserved at the power down

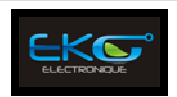

# **6.6 "5" : Read FLASH byte**

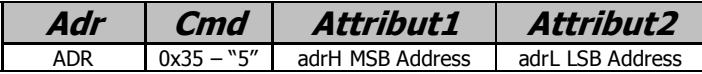

Read the data stored at address A. The size of the FLASH memory is 1024 bytes. Only the 10 LSB bits of the address are used.

The returned frame is as the form of:

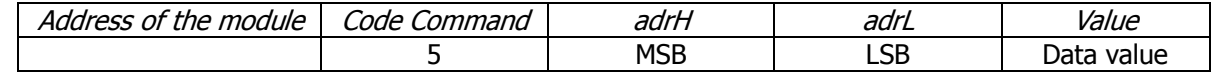

## **6.7 "6" : Read 8 Digitals inputs**

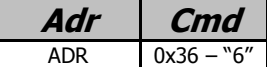

Read the value of the 8 digital inputs pins.

The returned frame is as the form of:

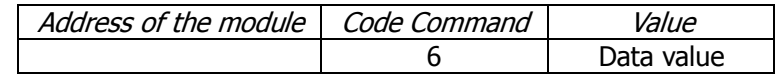

### **6.8 "7" : Read Analog input**

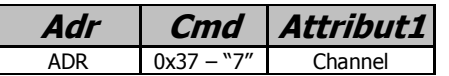

Read the value of the specified channel ( 0 or 1).

The returned frame is as the form of:

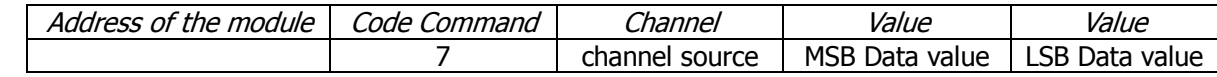

## **6.9 "9" : Read ID**

**Adr Cmd**  ADR  $0x39 - "9"$ 

Read the identification of the board, the version and date build of the firmware.

#### The returned frame is as the form of:

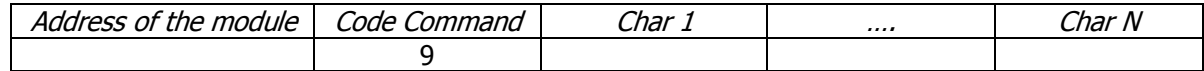

Example of the returned frame: "USB-IO 1.00 – 18/06/2011 23:57:38"

## **6.10 "X" : Reset factory setting**

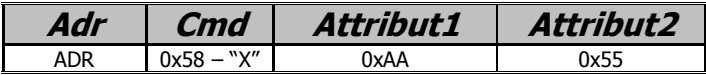

This command reset all registers in the initial factory settings. The new values are available after next power up.

It will not erase the flash data user area.

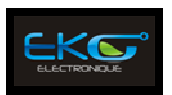

# **7 Software installation**

These paragraphs are intended to detail the software installation steps as well as describe what is being installed.

The software provided with this board need to be downloading and **must be installing onto your hard**  disk prior to use. To do this, perform the following steps as appropriate for your operating system.

#### **Win2000/XP/Vista/Seven**

- a. download the install file from http://www.eko-fpga.com
- b. run the installation
- c. Follow the on-screen prompts to install the software for this board.

If you don't have the Microsoft .NET4.0 Framework already installed, the installation software will try to download it.

The demonstration software, sources project (VB.NET Framework 4.0) and DLL are provided as free of charges.

#### END OF DOCUMENT